# AHRTI LCCP HP 1.0 – Add-In Installation

### Setup

The setup consists of two steps:

- 1. Extract the program from the archive.
- 2. Implement the Excel Add-In.

If one of the steps is missing, the program will not work as described.

#### 1. Program Extraction

1. Double click on the "AHRTI LCCP HP.exe" file.

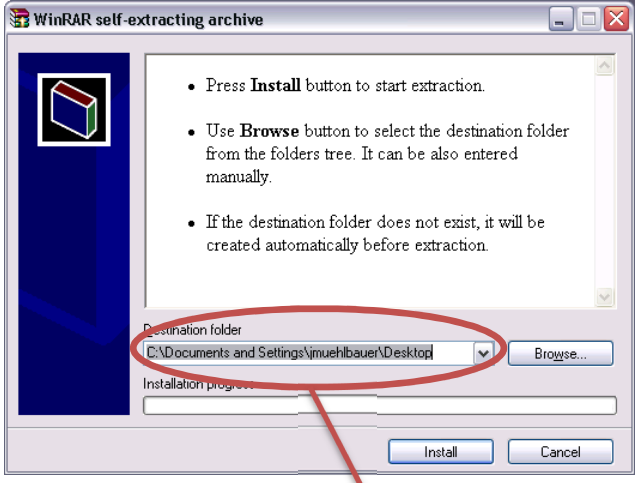

2. Change the path to "C:\"

(If you prefer another location, you need to change the "TMY3 Data Folder" on the main sheet in the program)

3. Click "Install"

## 2. Excel Add-In Installation

#### For Microsoft® Excel 2003

- 1. To install an Excel 2003 add-in, click on the drop down menu category "Tools". This opens the tools menu.
- 2. Click "Add-Ins" on the list. This opens the "Add-Ins" dialog.
- 3. Click the "Browse…" button.
- 4. Browse to and select the "AHRTI\_LCCP\_HP.xla" file (the default location for this file is "C:\AHRTI LCCP HP\AHRTI\_LCCP\_HP.xla"). Press "Okay."
- 5. In the "Add-Ins" list, make sure that "AHRTI\_LCCP\_HP**"** is selected.
- 6. Click the "OK**"** button.
- 7. You should now have a new item in the "Add-ins" tab of the main Excel window titled "AHRTI LCCP." Click it to begin using the program.

#### For Microsoft® Excel 2007

- 1. To install an Excel 2007 add-in, click on the Office Button (the large round decoration in the top left of the Excel window). This opens the "Office Menu".
- 2. Click the "Excel Options" button at the bottom of this menu. This opens the "Excel Options" dialog.
- 3. Click "Add-Ins" on the list along the left edge of the dialog. This opens the "Add-Ins" panel.
- 4. Make sure that "Excel Add-ins" is selected on the "Manage" dropdown menu at the bottom. Press the "Go" button next to the "Manage" dropdown menu. This opens the "Add-Ins" dialog.
- 5. Click the "Browse…" button.
- 6. Browse to and select the "AHRTI\_LCCP\_HP.xla" file (the default location for this file is "C:\AHRTI LCCP HP\AHRTI\_LCCP\_HP.xla"). Press "Okay."
- 7. In the "Add-Ins" list, make sure that "AHRTI\_LCCP\_HP**"** is selected.
- 8. Click the "OK**"** button.
- 9. You should now have a new item in the "Add-ins" tab of the main Excel window titled "AHRTI LCCP." Click it to begin using the program.